#### **Ich erreiche meinen vServer nicht, was kann ich machen? (Neustart / VNC Konsole)**

### **Inhaltsverzeichnis**

- Erklärung
- 1. VNC Konsole
	- 1.1 VNC Konsole starten
	- o 1.2 VNC Konsole nutzen
- 2. vServer neustarten

### **Erklärung**

Sollte Ihr VPS (vServer) von außen nicht erreichbar sein haben Sie zwei Möglichkeiten.

- 1. vServer über die VNC Konsole prüfen
- 2. vServer neustarten

### **1. VNC Konsole**

#### **1.1 VNC Konsole starten**

Um die VNC Konsole des VPS zu starten, navigieren Sie zuvor über das vServer Management, in den betroffenen Serververtrag.

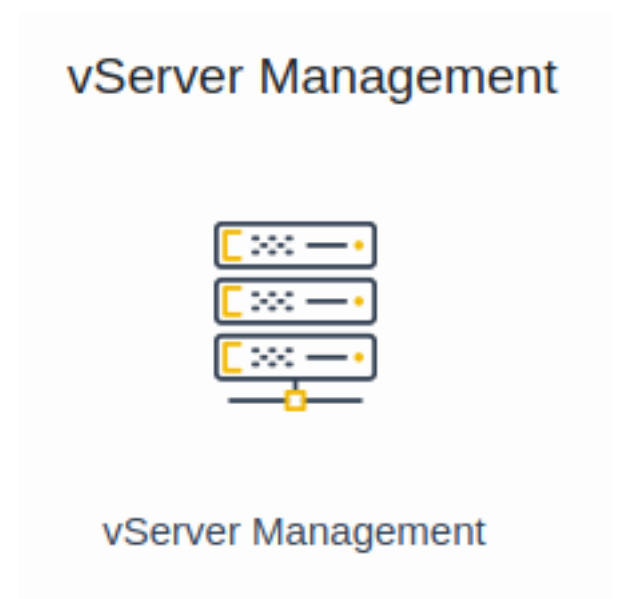

Auf der rechten Seite unter dem Punkt "Administration" finden Sie den Button zum Starten der VNC Konsole.

> Seite 1 / 4 **© 2024 myLoc managed IT AG <faq@myloc.de> | 28.04.2024 20:59** [URL: https://faq.myloc.de/index.php?action=faq&cat=5&id=157&artlang=de](https://faq.myloc.de/index.php?action=faq&cat=5&id=157&artlang=de)

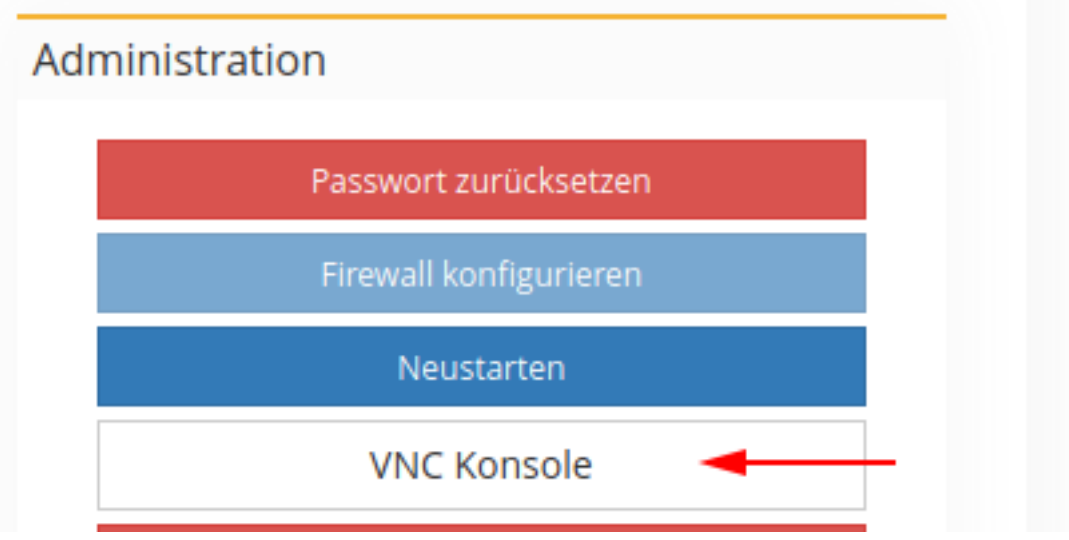

Nun öffnet sich ein neues Fenster, in dem Sie eine Verbindung zu Ihrem Server herstellen können. In unserem Beispiel befindet sich der Server aktuell im Windows-Anmeldescreen.

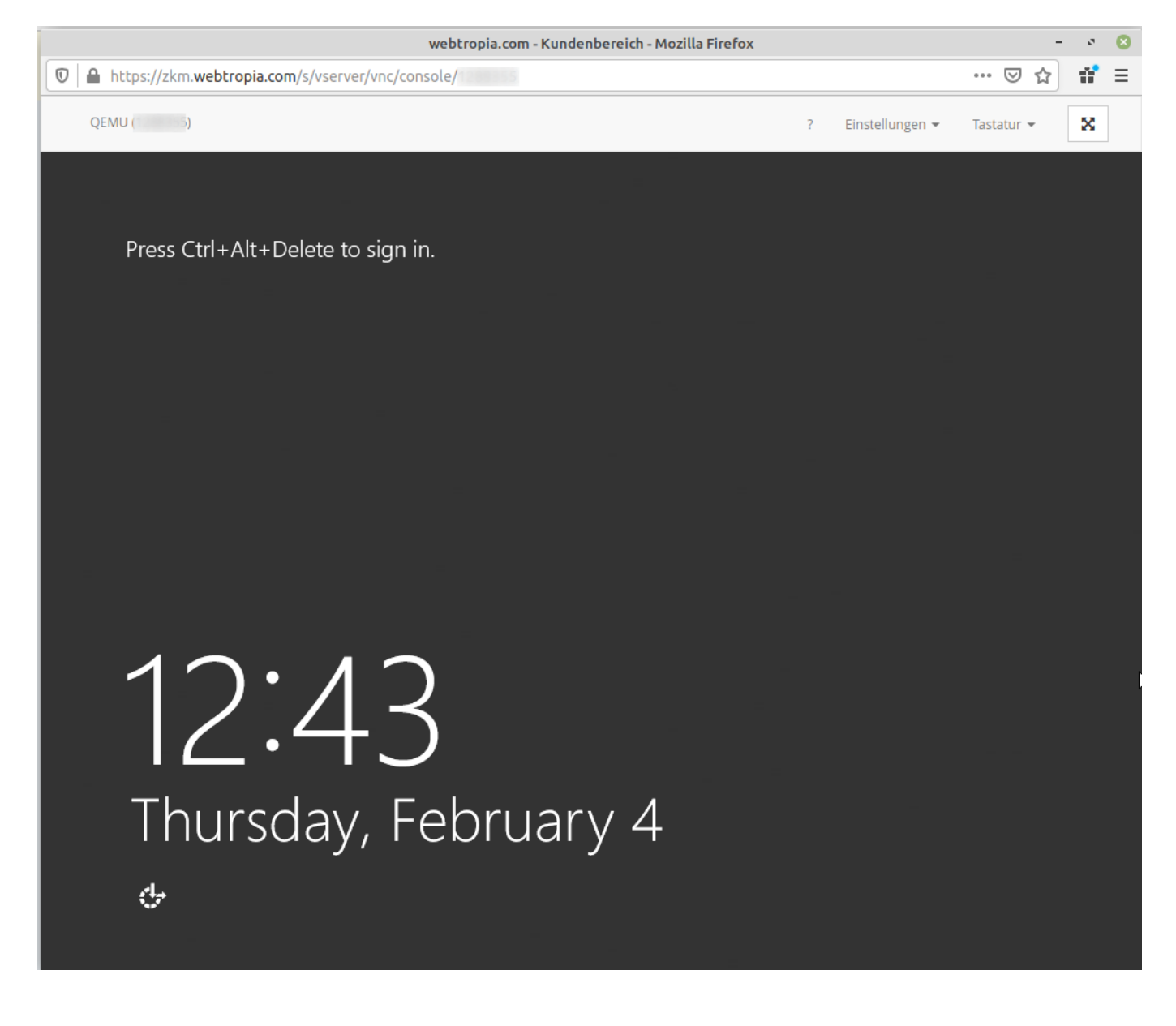

**1.2 VNC Konsole nutzen** Seite 2 / 4

**© 2024 myLoc managed IT AG <faq@myloc.de> | 28.04.2024 20:59**

[URL: https://faq.myloc.de/index.php?action=faq&cat=5&id=157&artlang=de](https://faq.myloc.de/index.php?action=faq&cat=5&id=157&artlang=de)

Nachdem Sie die VNC-Konsole gestartet haben, können Sie sich lokal auf Ihrem Server anmelden, auch wenn Ihr Server von außen nicht erreichbar ist.

Unter Windows ist oftmals zur Anmeldung die Tastenkombination "Strg + Alt + Entf" nötig. Hier können Sie die Tastenkombination über den Reiter "Tastatur" auswählen und ausführen lassen.

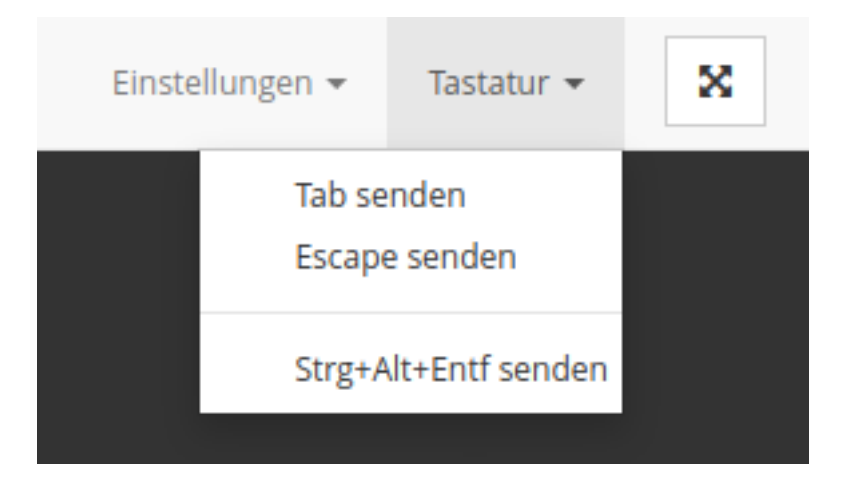

Bitte beachten Sie, dass ein Copy & Paste in die VNC Konsole nicht möglich ist.

#### **2. vServer neustarten**

Neben der Variante der VNC Konsole haben Sie ebenfalls die Möglichkeit, Ihren Server über das ZKM neuzustarten.

Hierzu navigieren Sie in den betroffenen Serververtrag und finden auf der rechten Seite, über dem Button der VNC-Konsole, den Button "Neustarten". Ihr Server wird dann neugestartet.

**Hinweis:** Bitte beachten Sie, dass ein Neustart je nach Betriebssystem und Prozessen mehrere Minuten in Anspruch nehmen kann.

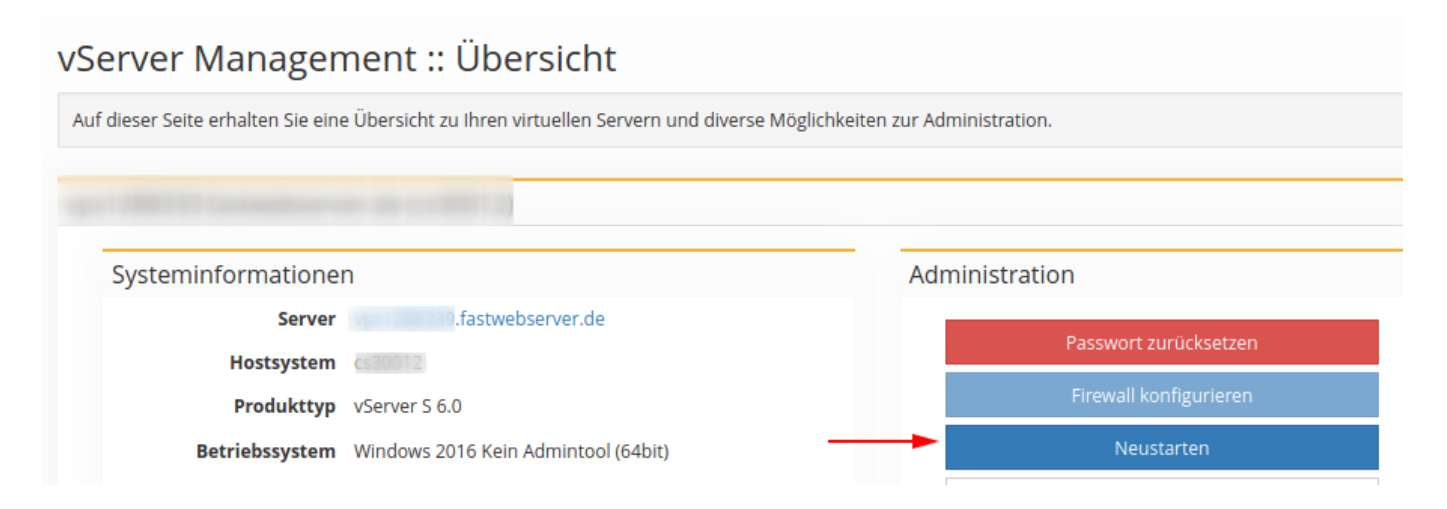

Eindeutige ID: #1158

Seite 3 / 4 **© 2024 myLoc managed IT AG <faq@myloc.de> | 28.04.2024 20:59** [URL: https://faq.myloc.de/index.php?action=faq&cat=5&id=157&artlang=de](https://faq.myloc.de/index.php?action=faq&cat=5&id=157&artlang=de)

Verfasser: Bettina Brauer Letzte Änderung: 2021-06-28 03:35

> Seite 4 / 4 **© 2024 myLoc managed IT AG <faq@myloc.de> | 28.04.2024 20:59** [URL: https://faq.myloc.de/index.php?action=faq&cat=5&id=157&artlang=de](https://faq.myloc.de/index.php?action=faq&cat=5&id=157&artlang=de)